Learning goals: algorithms, invoking/calling/using methods or functions, program

**Introduction:** At this point, your students are going to be chomping-at-the-bit to do more of these playgrounds Let's not get in their way too much.

We are adding a new behavior to Byte's repertoire: turnLeft()

*Note*: If possible, try to use the words **behaviors** and **commands** when you discuss things with the students. The **commands** are the code in the program that make Byte do his **behaviors**. The word "behavior" will be important later when we introduce types and object-oriented programming concepts. So, introducing it early will familiarize students with the idea that Byte is an object and objects have behaviors associated with them.

Ask the students: "In this playground, what behaviors does Byte have?"

Byte currently has the behaviors:

```
moveForward()
collectGem()
turnLeft()
```

## Before you start:

- Have the students pinch-out and pinch-in on the right side of the screen to see that they can zoom in and zoom out if they want to see detail of the scene.
- Remind the students that they can swipe left and right on the right side of the screen to see that Byte's world rotates.
- Have students READ the instructions!
- Tap any red words in the instructions. These will define any new and important terms. In this lesson, the word *command* is linked and a definition is provided.
- Again, note the commands on the bottom of the screen to the students: moveForward(),
  collectGem() and turnLeft() should be all the commands in that are needed in this
  program. Later on, we will use a keyboard to type commands ourselves, but for these first
  few lessons, students should get used to tapping the shortcuts listed at the bottom.

**Activity:** Have students write their code by tapping on the commands in the correct order and test it by tapping the *Run* button to make Byte perform their program. It's OK to make mistakes. Students can fix their mistakes and press *Run* again to test their program.

Give students sufficient time to explore this playground but students should not move ahead to the next activity until it is introduced. (See solution below)

## Follow-up activities:

- To students: "Does anyone want to share the statements they wrote in their program?" "Did your program work?"
- "Did anyone make a mistake in their program the first time they wrote it?" "What was the mistake?" "How did you fix it?"

## Solution:

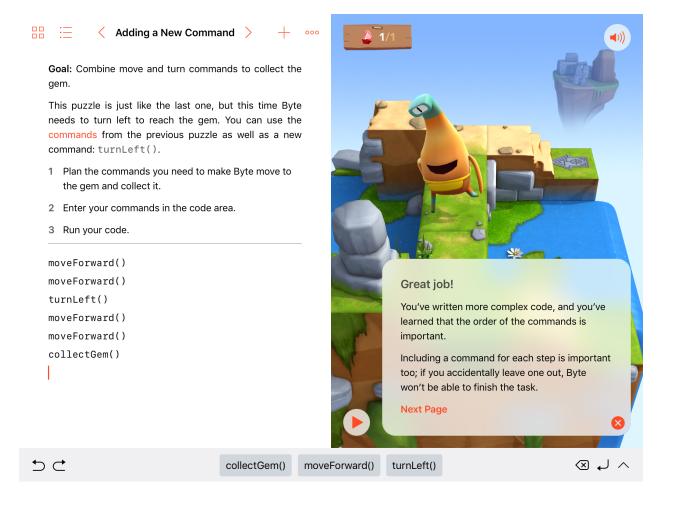